**[诸列鸣](https://zhiliao.h3c.com/User/other/0)** 2007-05-11 发表

## ME5000组播功能验证

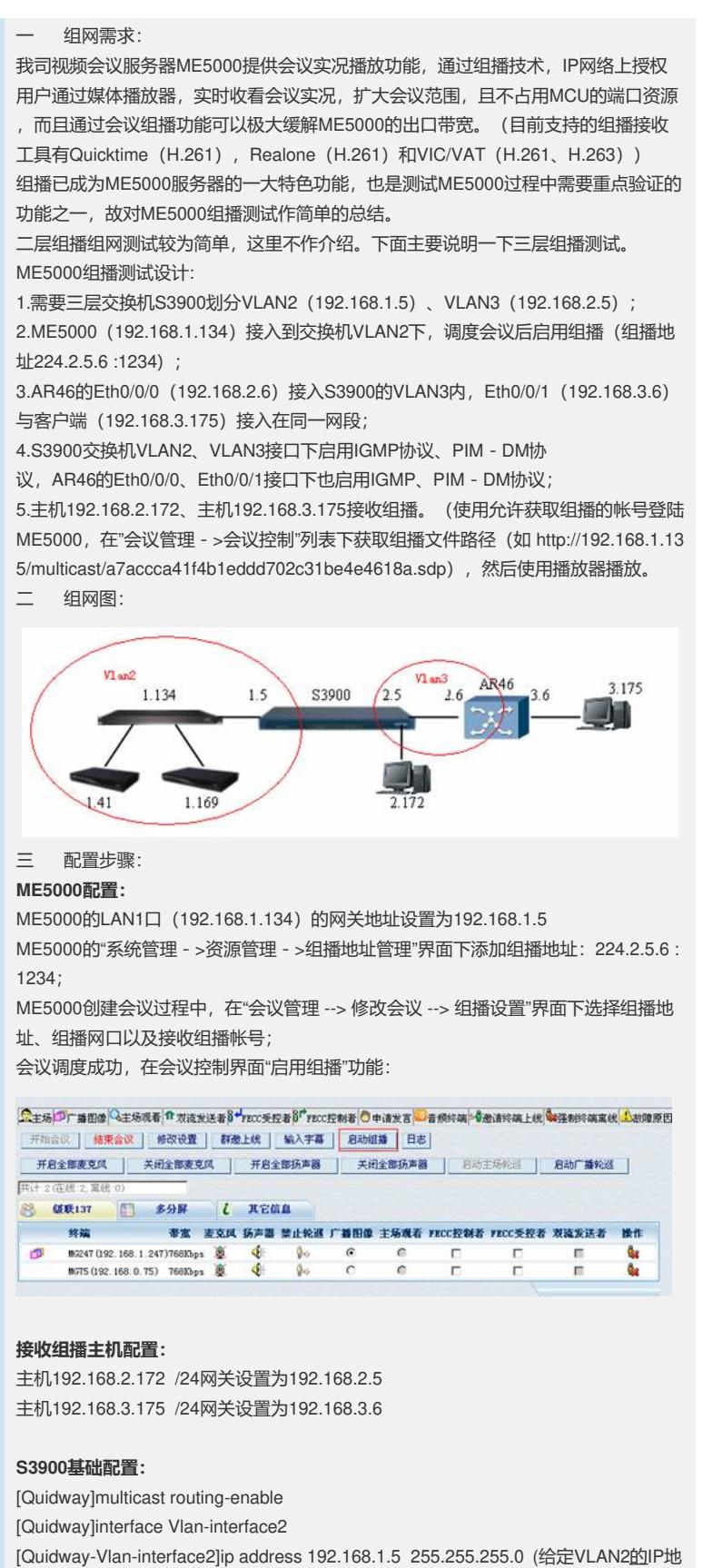

[Quidway-Vlan-interface1]pim dm (启用PIM - DM)

[Quidway-Vlan-interface2]igmp enable (启用IGMP协议)

[Quidway-Vlan-interface1]quit

址)

[Quidway]interface Vlan-interface3 [Quidway-Vlan-interface3]ip address 192.168.2.5 255.255.255.0 (给VLAN3设定IP地 址) [Quidway-Vlan-interface3]igmp enable (启用IGMP协议) [Quidway-Vlan-interface3]igmp host-join 224.2.5.6 port eth1/0/15 to eth1/0/18 (使VLAN3下15-18口加入到组播组224.2.5.6中) [Quidway-Vlan-interface3]pim dm (启用PIM-DM) 完整配置信息: **AR46基础配置:** sysname AR46\_HZ # connection-limit disable connection-limit default action deny connection-limit default amount 50 20 # multicast routing-enable (启用组播) # radius scheme system # domain system # interface Aux0 async mode flow # interface Ethernet0/0/0 promiscuous ip address 192.168.2.6 255.255.255.0 igmp enable (启用IGMP) pim dm (启用PIM - DM) # interface Ethernet0/0/1 promiscuous ip address 192.168.3.6 255.255.255.0 igmp enable (启用IGMP) igmp host-join 224.2.5.6 (使接口Eth0/0/1加入到组播组224.2.5.6) pim dm (启用PIM - DM) # interface NULL0 # ip route-static 192.168.1.0 255.255.255.0 192.168.2.5 preference 60 (添加一条静 态路由) # user-interface con 0 user-interface aux 0 user-interface vty 0 4 user privilege level 3 set authentication password simple hangzhou idle-timeout 0 0 # return **附件:** Ar46. txt **现象及结果**

IGMP||PIM完整抓包信息如下图:

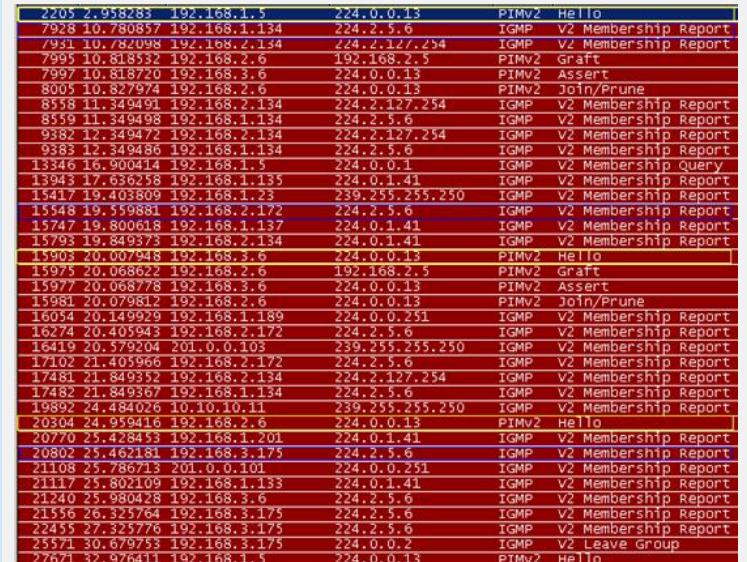

PIM负责在组播路由器之间使用Hello报文来发现邻居,且Hello消息被组播到所有PIM 路由器组 (224.0.0.13), 如接

口192.168.1.5、192.168.3.6、192.168.2.6,IP包2205、15903、20304;

IGMP负责在IP主机和与其直接相邻的组播路由器之间建立、维护组播组成员关系,只 有加入组播组的成员才能接收到组播包。(192.168.2.172、192.168.3.175均加入组 播组224.2.5.6,如IP包15548、20802)

测试结果为主机192.168.2.172、主机192.168.3.175都可以接收到组播包,即组播接 收成功。如果ME5000调度会议是H.261会议,客户端还可以通过Quicktime工具来接 收组播。(目前实验室测试使用Quicktime只能解H.261的码流)

四 配置关键点:

配置组播网络时,首先完成以下两个工作。

1 组好网络,配置单播路由协议,源和接收者间单播网络是连通的。如果配置静态路 由,需要特别小心,正确配置下一跳,而且还要考虑到网络拓扑图变化后,这些下一 跳是否正确。

2 路由器之间配置组播路由协议, 跟接收者连接的网段要配置组播路由协议和IGMP协 议。注意,目前一个组播网中,只能使用同一种组播路由协议,PIM-DM或PIM-SM。